# Replay 1080 Mini лакци

### Михаил Житомирский

ынок action-камер кардинально вырос за последние несколько лет. Ассортимент камер стал довольно широк, причем настолько, что выбор модели сегодня - задача не из простых. Особенно для тех, кто привык или вынужден считать деньги. Здесь, как и в любом другом секторе техники, есть два основных подхода - приобрести самое лучшее (во всяком случае то, что принято считать таковым) и, как следствие, самое дорогое, либо внимательно изучить характеристики различных моделей, постепенно сужая область поиска и постоянно сверяясь с имеющимся бюджетом. Первый подход наиболее простой, но чаще всего счастливый обладатель самой крутой «железки» не использует ее функции даже наполовину. Заплатив при этом по полной. Правда, и перспективы тут лучше, поскольку имеется запас возможностей.

Второй подход требует времени, терпения, четкого понимания собственных задач. В итоге экономия средств может быть двукратной, а то и больше. К примеру, вместо 400 с лишним долларов США можно потратить всего порядка 150, получив приличную action-камеру, снимающую в формате 1080р.

Такую, например, как 1080 Mini компании Replay. Я давно обратил на нее внимание и даже приобрел больше года тому назад, но случай протестировать

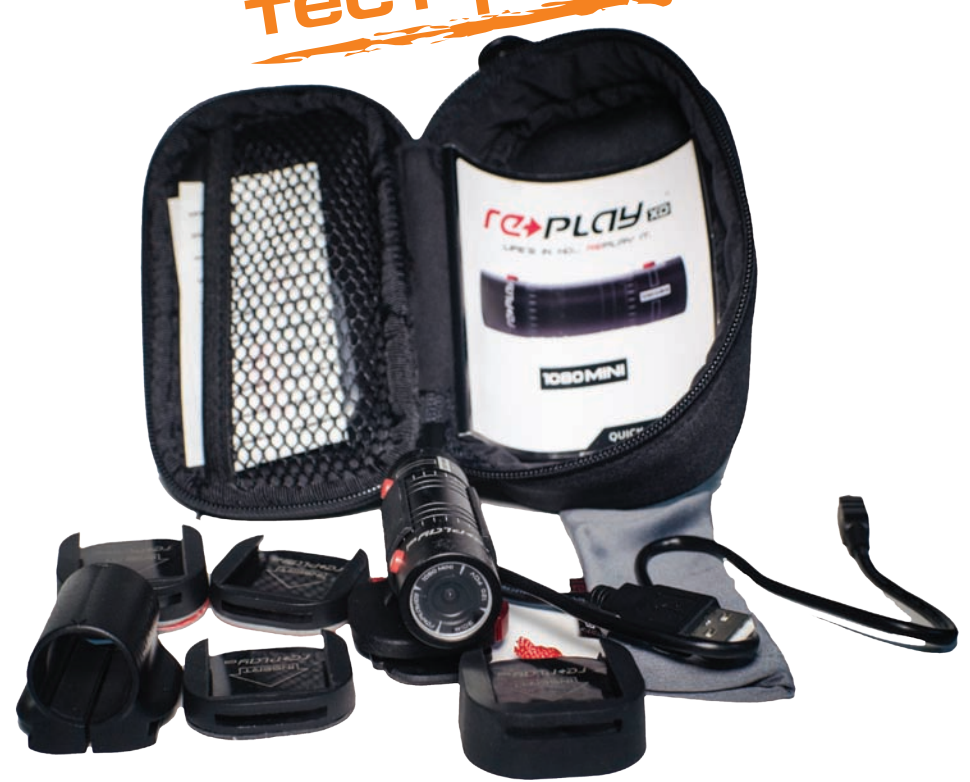

Комплект Replay 1080 Mini

представился совсем недавно. Ниже рассказываю о впечатлениях и результатах. Подробная информация о характеристиках камеры намеренно отсутствует, поскольку она приводится в обзоре, публикуемом в этом же номере журнала.

Итак, сначала о комплектации. В комплекте есть почти все, что нужно для эксплуатации камеры - набор всевозможных креплений, USB-кабель, инструкция по эксплуатации и даже карта памяти MicroSD на 4 ГБ. Оговорюсь, этого объема маловато, так что лучше сразу позаботиться о карте большей емкости или о дополнительных картах. Но для начала работы с 1080 Mini - вполне достаточно. Особенно если не «поливать», а именно **СНИМАТЬ** 

# **SFERAVIDEO** Autodesk Flame Premium -

Официальный партнер компаний:

Autodesk, DVS, DFT, Dolby, ARRI, Pandora Int.

## Авторизованный Сервисный центр

Профессионального Оборудования:

Sony, Panasonic, ARRI, Clear-Com, Grass Valley (Thomson) **DFT. JVC** 

Оптики: Canon, Fujinon. **Carl Zeiss** 

Тел.: +7 (495) 737-7125, 737-7098

E-mail: mail@sfera-video.ru

*Камера на selfie-палке и на присоске*

Дополнительно пришлось приобрести фирменное крепление с присоской на ветровое стекло, потому что весь штатный крепеж рассчитан либо на винты, либо на клейкую ленту. Впослед ствии оказалось, что и телескопическая selfie-палка очень удобна, когда хочется поснимать с рук.

Взяв в руки камеру, первое, на что обра щаешь внимание – это минимум органов управления. Приятный на ощупь черный цилиндр оснащен всего двумя кнопка ми, одна из которых служит для включения/выключения питания, вторая – для включения/выключения съемки и записи. Поскольку никакого дисплея у камеры нет, а определенная обратная связь необходима, она реализована на базе двух светодиодных индикаторов возле кнопки питания, расположенной в передней части рядом с объективом. Синий индикатор обозначает, что пи тание включено, а красный – что идет запись. Включение сопровождается трехкратным вибросигналом, отключе ние – однократным. Все просто. Причем чаще всего для оценки режима служил именно вибросигнал, поскольку индика -

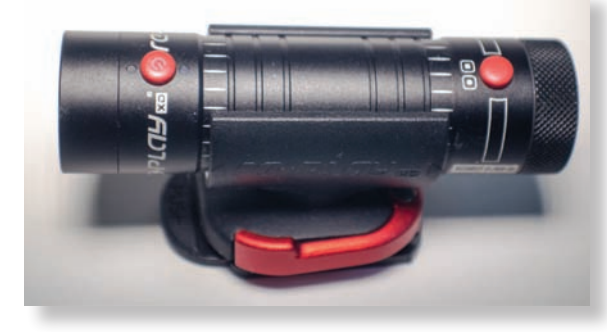

*Кнопки включения питания и записи*

торов в большинстве<br>-вариантов расположе ния камеры просто не видно. Сами кнопки – крупные, красные и хо-

рошо видны, что позволяет максимально точно расположить камеру относительно горизонта, полагаясь на глазомер. Но ничто не мешает пользоваться и миниатюрным жидкостным уровнем, благо их выпускается великое множество.

Теперь о процессе съем ки. Что касается настроек, то использовались стандартные, записанные на карту памяти в виде файла XD1080mini.txt. Файл доступен

для редактирования, и если разо браться с расширенными настройками, а информация об этом представлена на сайте производителя, то можно менять параметры съемки и записи в довольно широких пределах. Да и в самом тексто вом файле есть подсказки – какие значения нужно присвоить тому или иному оператору программы, чтобы получить тот или иной режим.

Я этого не делал, поскольку ставил целью тестирование камеры в стандарт ном режиме с заводскими настройками. Но те, кто любит экспериментировать с настройками, будут приятно удивлены, ознакомившись с имеющимися возмож ностями.

Что же касается настроек по умол чанию, то они «заточены» на то, чтобы максимально облегчить жизнь пользователю, минимизировав при этом спектр нежелательных действий. К примеру, камера не включится, если не установлена карта памяти. По истече нии определенного времени отсутствия каких-либо действий автоматически отключится питание. А как только карта памяти будет заполнена, запись остановится, и камера отключится. Все это позволяет сохранить запи-

санное видео и не разряжать понапрасну элемент питания камеры. Но опытный пользователь может<br>отключить все эти защитные функции, активировав, к примеру, цикличную запись, когда по мере за полнения карты файлы записываются взамен уже имеющихся, начиная с са мых ранних.

#### **НОВАЯ ВЕРСИЯ** 3.0

## **VPLRY**

**Многофункциональное** программное обеспечение для **ОРГАНИЗАЦИИ МНОГОКАНАЛЬНОГО** вещания/врезки **B CODMATAX SD/HD** 

Формирование эфирных программ; Формирование программных, межпрограммных и рекламных блоков, наложение логотипа и другой графики;<br>Формирование многоканального вещания в форматах SD/HD Многоканальное ір-вещание и вещание через HDMI.

Любое сочетание ВХОДОВ И ВЫХОДОВ -CVBS, S-Video, YUV, SD\HD-SDI, HDMI, DVB-ASI IP.

## **VPlay (1 канал) -**36000 pv6.

**VPlay (2 канала) -**66200 py6.

+7 (495) 662-37-00 www.streamlabs.ru

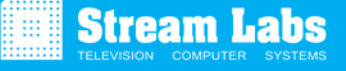

реклама

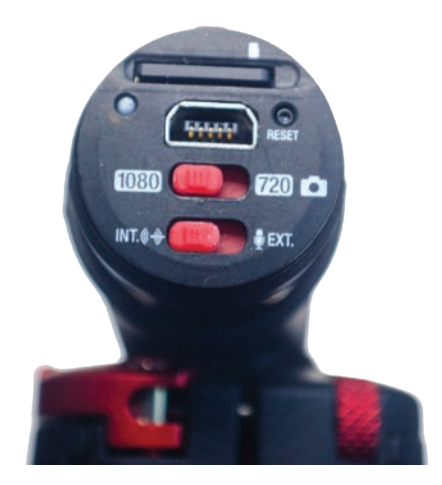

*Содержимое тыльного торца камеры*

Перед началом работы надо открутить колпачок на тыльной стороне камеры, чтобы получить доступ к слоту для карты памяти, разъему mini-USB и двум переключателям. Один из переключателей служит для выбора режима – 1080p либо 720p/фото. С помощью второго выбирается источник звука – встроенный микрофон с круговой диаграммой направленности либо внешний микрофон, подключаемый к разъему mini-USB. Правда, в последнем случае потребуется соответствующий адаптер. Разъем, помимо подключения микрофона, используется для зарядки камеры и для мониторинга в режиме LiveView. Чтобы активировать этот режим, с сайта производителя нужно скачать бесплатное приложение (есть и для Mac, и для PC), установить его на своем компьютере, подключить камеру по USB и запустить приложение. По идее, в окне приложения должно появиться изображение с камеры. Если проделать все, как написано на сайте производителя, все получается. Но нужно точно следовать инструкции – если просто подсоединить камеру по USB и запустить приложение, ничего не выйдет. Кроме того, на сайте есть неточность – на карту памяти нужно перенести файл с именем USB\_LIVEVIEW.txt, а вовсе не web\_cam. txt, как предлагает сайт.

Оказалось, что при съемке особой нужды в режиме LiveView и вовсе не было. Проанализировав то, что получилось после первых опытов, я понял в общем и целом, как надо располагать камеру в салоне автомобиля, куда ее направлять, чтобы получить нормальное изображение. Широкоугольный объектив в сочетании с довольно приличными матрицей и процессором дали вполне себе неплохой результат. Порадовало и быстродействие камеры – при резкой смене уровня освещения (например, при выезде из крытого паркинга на залитую солнцем улицу) камера отрабатывает этот переход буквально за одну-две секунды.

При том, что все доступные для регулировки параметры (выдержка, резкость, контрастность и насыщенность) были установлены в среднее значение, картинка мне лично понравилась. С естественной цветопередачей, с неплохой проработкой деталей в светах и тенях. Разумеется, со скидкой на размеры объектива и матрицы, производительность процессора, высокую степень сжатия (максимальный поток H.264 – 15 Мбит/с), а также вообще на класс камеры. Нужно учитывать и то, что actionкамеры используются для съемки очень динамичных сцен, а потому при наличии быстрого движения в кадре мелкие детали просто не разглядеть уже в силу особенностей человеческого зрения. Так что, на мой взгляд, «малышка» 1080 Mini со своими обязанностями вполне справляется.

Есть и недостатки, разумеется. Самые очевидные – криволинейные искажения по краям кадра и эффект бегущего затвора. В результате объекты, движущиеся от центра кадра к краю, по мере движения теряют четкость, а у самой границы карда начинают двоиться. Чем выше скорость движения, тем сильнее проявляется эффект бегущего затвора. Также с повышением скорости движения изображение, если можно так выразиться, «замыливается», то есть мелкие детали и четкие границы объектов в кадре теряются.

С точки зрения просмотра и обработки снятого материала никаких проблем не заметил. Клипы одинаково быстро открывались как в стандартом плеере Windows, так и в монтажных приложениях Sony Vegas 11 и Edius. Думаю, в других программах будет так же.

В целом, камера оставила приятное впечатление, а также ощущение, что по своим возможностям она пусть и не очень далеко, но выходит за пределы своей же цены.

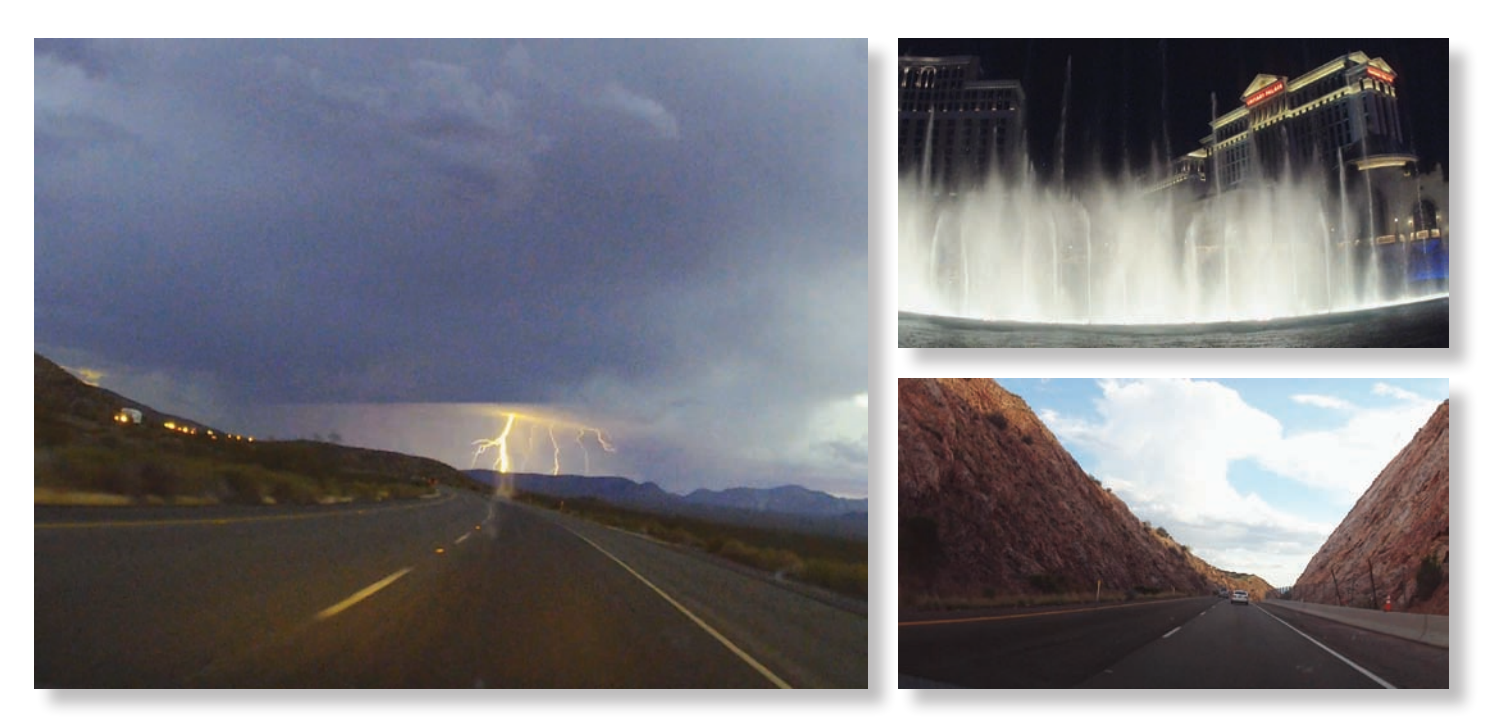

*Кадры, снятые камерой Replay 1080 Mini, в разных условиях*